## **Undergraduate Faculty Advisement Form**

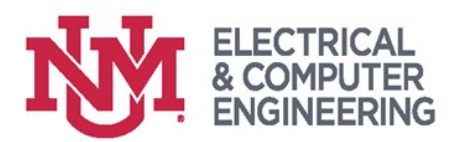

## Instructions for Students

- 1. Fill in the information below using your **LoboTrax Degree Audit, UNM Catalog**, and the ECE [website.](https://ece.unm.edu/undergraduate/index.html)
- 2. Arrange a time to meet with your faculty advisor (Zoom, phone, in-person, etc.). If you don't know who your faculty advisor is, check your UNM email for a message from [eceadvise@unm.edu](mailto:eceadvise@unm.edu) titled "Faculty Advisement".
- 3. Your faculty advisor will add your meeting notes to your LoboAchieve and they will contact an academic advisor to confirm your advisement has been completed for hold removal. You may contact an academic advisor for any lingering questions.

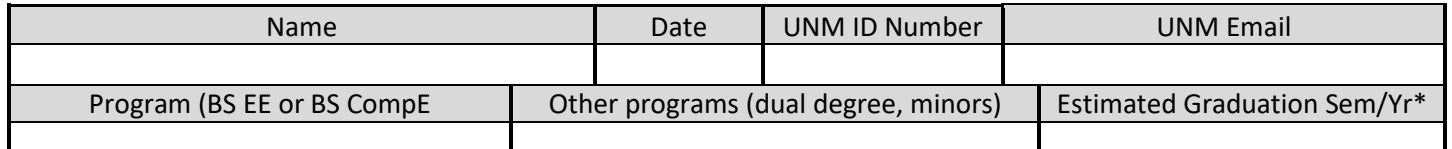

 $*$  If you have 3 semesters left to graduate, complete the [application to graduate form](https://ece.unm.edu/undergraduate/graduation.html) in the ECE website. If you already applied but need to update any graduation details (new estimated date, additional programs, etc.), please meet with an academic advisor.

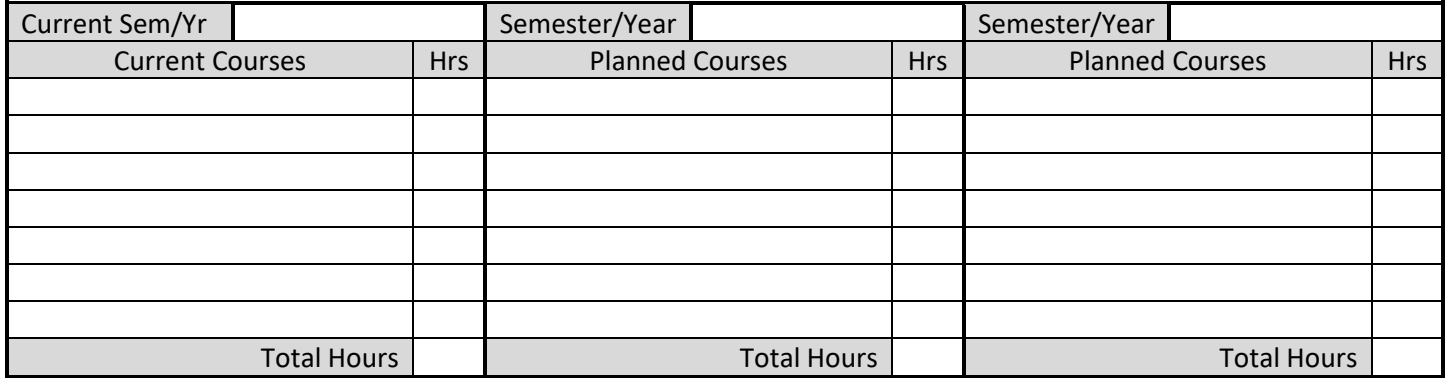

Possible discussion topics:

- 
- ECE electives Course load feedback [Shared Credit Program](http://www.ece.unm.edu/undergraduate/shared-credit.html) [Departmental Honors](http://www.ece.unm.edu/undergraduate/departmental-honors.html)
	-
- 
- Career goals Graduate school Research/Internships CV/Resume advise

- 
- 
- Questions/Comments/Concerns you'd like to discuss:

## Instructions for Faculty

- 1. After completing advisement, input a meeting summary and your notes into the student's LoboAchieve. You may either
	- a. type in the student's planned courses and your notes
	- b. or attach this form to your notes using the "Non-Appointment Comment" option.
- 2. Notify [eceadvise@unm.edu.](mailto:eceadvise@unm.edu) An academic advisor will use your message as confirmation the advisement meeting has occurred and the student's advisement hold can be removed. If you or the student have any lingering questions, feel free to ask the academic advisor or refer the student to them.